1)ダウンロードサービスのログイン画面にある、「パスワードを忘れた方はこちら」をクリックします。

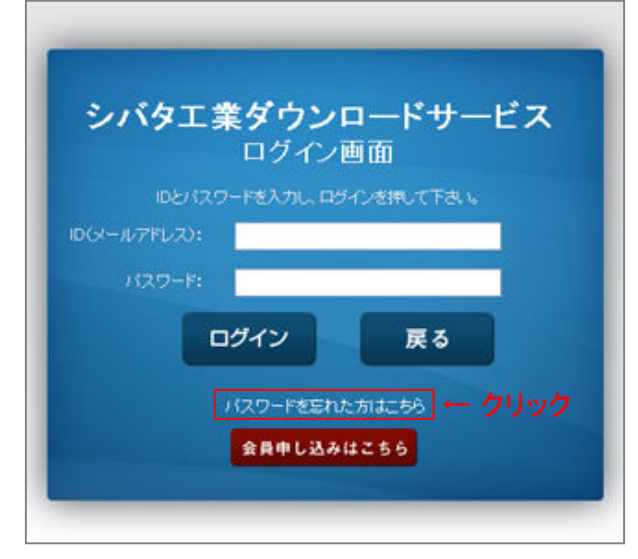

2)会員登録したメールアドレスを入力します。 次に、もう1度確認のためメールアドレスを入力し「送信」ボタンをクリックします。

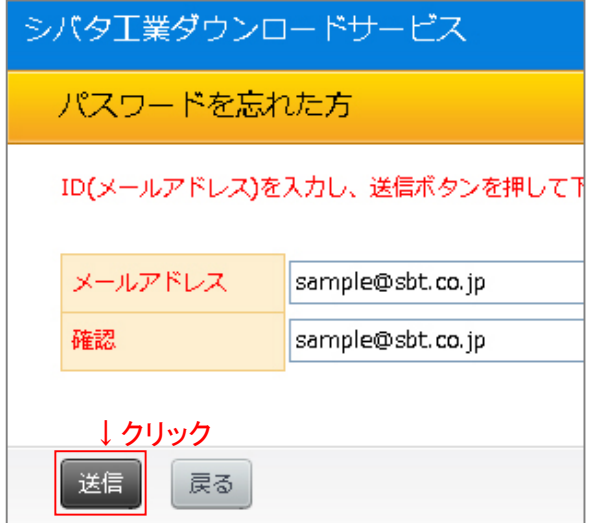

- 3)会員登録メールアドレス宛に、新しいパスワードをお送りします。
- 4) ログイン画面にて、ID・新しいパスワードを入力しログインして下さい。

※ログイン後、パスワードを変更する場合は、お客様ご自身でパスワードを変更して下さい。